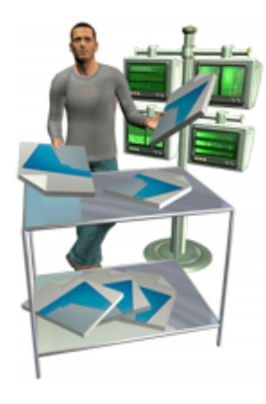

# **CNS Audit**

CNSAudit\_AccessLog CNSAudit\_Configure CNSAudit\_Init CNSAudit\_ListSiblingIDs CNSAudit\_RecordChange CNSAudit\_RecordDelete CNSAudit\_RecordOpen CNSAudit\_RecordView CNSAudit\_Register

CNSAudit\_RollBack CNSAudit\_SetupFile CNSAudit\_ShutdownFile CNSAudit\_StartupFile CNSAudit\_SuspendFile CNSAudit\_Version CNSAudit\_VersionAutoUpdate

## **CNSAudit\_AccessLog**

#### **Description**

This function allows you to log any custom action to the CNS Action Log table. This is most useful in scripts where you want to log something that the user did, such as logging in or running a specific report.

#### **Return Type**

**Text** 

#### **Format**

CNSAudit\_AccessLog ( **Action** ; **Notes** ; **TableName** )

#### **Required Parameters**

#### **Action**

The User-Defined Action to Log to the Access Log. [Examples: "User Login" or "Report Viewed".]

#### **Optional Parameters**

#### **Notes**

Any User-Defined Notes to add to the Access Log for this Action. [Example: A "Failed Login" Action could have a Note explaining why the login failed.]

#### **TableName**

In multi-file solutions, use this parameter to specify the table to audit. For FMP 7 through 10, specify any Table Occurrence of this Base Table. For FMP 11, specify the Base Table Name.

#### **Related Items**

CNSAudit\_RecordChange, CNSAudit\_RecordDelete, CNSAudit\_RecordOpen, CNSAudit\_RecordView

# **CNSAudit\_Configure**

#### **Description**

Calling this function with no parameters will open the CNS Audit Configuration Dialog. You can optionally open to a specific tab by specifying the name of the tab as the "Option" parameter. This function also allows you to get or set any preference found in the Configuration Dialog.

Valid PrefNames:

"AddHelp" - If True, Function specific Help will be added to Calculations when inserting the Plug-in's Functions.

"NoFullAccessAudit" - If True, the plug-in will not perform any Audits if the current user has [Full Access] privileges.

#### **Return Type**

Varies

#### **Format**

CNSAudit\_Configure ( **Option** ; **PrefName** ; **PrefValue** )

#### **Optional Parameters**

#### **Option**

Specify the name of a Tab in the Configuration Dialog to show it opened to that tab. Specify "Get" with the PrefName parameter to get a preference value. (If not found, and PrefValue is defined, PrefValue will be returned.)

Specify "Set" with the PrefName and PrefValue parameters to set a preference value.

#### **PrefName**

The Name of the Preference to Get or Set. (See the Function Description for a list of valid PrefNames.)

#### **PrefValue**

The Value of the Preference to Set. (See the Function Description for some possible values.)

#### **Examples**

# **Example 1**

### **Code:**

CNSAudit\_Configure

### **Result:**

Opens the CNS Audit Configuration Dialog. (Because the "Option" parameter is not used, the dialog will open to the "Basics" tab.)

# **Example 2**

### **Code:**

### **Result:**

Opens the CNS Audit Configuration Dialog to the "About" tab.

# **Example 3**

### **Code:**

```
CNSAudit_Configure( "Get" ; "NoFullAccessAudit" )
```
### **Result:**

Returns the value of the 'Disable Auditing for [Full Access] Users' setting from the Configuration Dialog.

# **Example 4**

### **Code:**

CNSAudit\_Configure( "Set" ; "NoFullAccessAudit" ; "True" )

### **Result:**

Sets the 'Disable Auditing for [Full Access] Users' setting in the Configuration Dialog to true.

## **CNSAudit\_Init**

#### **Description**

This function creates an initial set of Audit Trail data from an existing database. After setting up your database with the CNS Audit Timestamp and CNS Audit Trigger fields, this function can be used to scan through every record in your database to create the initial Audit Trail data.

Note: This function examines every single record in every single table that has been set up for auditing and will create a record in the CNS Audit Log table for every single field in each of those records. For any database that has a moderate to large number of records, the CNSAudit Init function can take hours to complete and will easily triple or quadruple the size of your database. Unless it's absolutely necessary that you have a full audit of every single record in your database (eg. to recreate the database from an empty clone), using the CNSAudit\_RecordOpen solution in the CNS Audit Setup Guide to only track changes as they happen is probably a better choice.

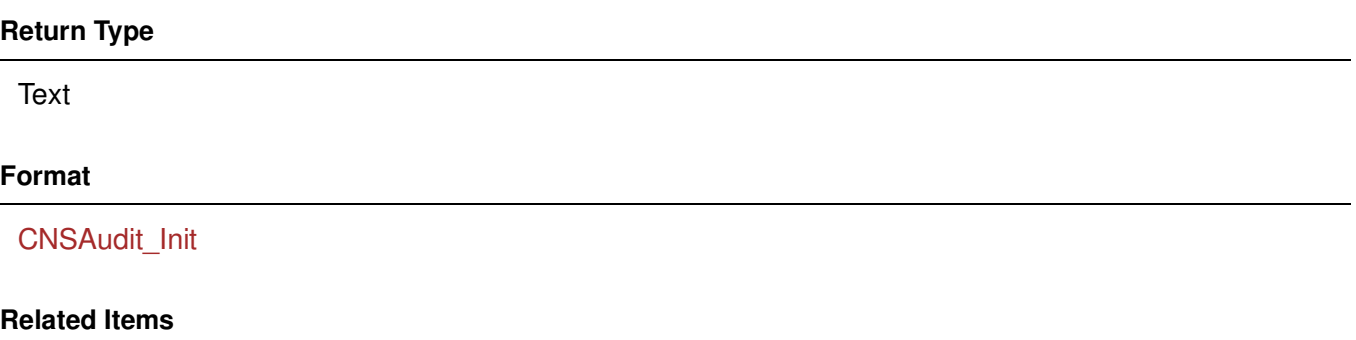

CNSAudit\_RecordOpen

## **CNSAudit\_ListSiblingIDs**

#### **Description**

When CNS Audit audits a record, it does its best to determine which Table Occurrence the record was audited through and uses that Table Occurrence Name and ID to log the audit to the CNS Audit Log table. So, when examining the CNS Audit Log for any changes to a specific table, you'll need to know all the possible Table Occurrence IDs for the table to find all the audits. This function will provide you with a list of all Table Occurrence IDs that are siblings (ie, from the same Base Table) of the Table Name or Table ID you provide. The list returned from this plug-in can easily be used in a relationship as a Multikey to the "Table ID" field of the CNS Audit Log table.

#### **Return Type**

**Text** 

#### **Format**

CNSAudit\_ListSiblingIDs ( **TableNameOrID** )

#### **Required Parameters**

#### **TableNameOrID**

The Table [Occurrence] Name or ID that you want the Sibling IDs of.

## **CNSAudit\_RecordChange**

#### **Description**

This is the main logging function. This records all changes made to the fields in the database. The CNSAudit\_RecordChange function is used within an Auto-Enter Text field named "CNS Audit Trigger". The last parameter is optional for single-file database solutions, but in multi-file database solutions (such as solutions based on the Data Separation Model), you must provide the name of the table this CNS Audit Trigger field is in.

#### **Return Type**

**Text** 

#### **Format**

CNSAudit\_RecordChange ( **CNS Audit Timestamp** ; **CNS Audit Trigger** ; **Third Parameter** )

#### **Required Parameters**

**CNS Audit Timestamp** The CNS Audit Timestamp field from the table.

**CNS Audit Trigger**

The CNS Audit Trigger field from the table.

#### **Optional Parameters**

#### **Third Parameter**

In Multi-File and/or Data Separation Solutions, use this paremter to specify any Table Occurrence of this Base Table (FMP 7 through 10) or the Base Table Name (FMP 11).

#### **Related Items**

CNSAudit\_AccessLog, CNSAudit\_RecordDelete, CNSAudit\_RecordOpen, CNSAudit\_RecordView, CNSAudit\_RollBack

### **CNSAudit\_RecordDelete**

#### **Description**

This function is used in a Limited Delete Record Privilege to track record deletions. See the CNS Audit Setup Guide for instructions on how to use it.

#### **Return Type**

Number (1=No Error, 0=Error)

#### **Format**

CNSAudit\_RecordDelete ( **TableName** )

#### **Required Parameters**

#### **TableName**

For FMP 7 through 10, specify any Table Occurrence of this Base Table. For FMP 11, specify the Base Table Name.

#### **Related Items**

CNSAudit\_AccessLog, CNSAudit\_RecordChange, CNSAudit\_RecordOpen, CNSAudit\_RecordView, CNSAudit\_RollBack

## **CNSAudit\_RecordOpen**

#### **Description**

This function is used in a Limited Edit Record Privilege for two purposes: the first is to audit the record before the user edits it if it has never been audited before, and the second is to log to the CNS Access Log table that a user has edited a record. See the CNS Audit Setup Guide for instructions on how to use it.

#### **Return Type**

Number (1=No Error, 0=Error)

#### **Format**

CNSAudit\_RecordOpen ( **TableName** )

#### **Required Parameters**

#### **TableName**

For FMP 7 through 10, specify any Table Occurrence of this Base Table. For FMP 11, specify the Base Table Name.

#### **Related Items**

CNSAudit\_AccessLog, CNSAudit\_RecordChange, CNSAudit\_RecordDelete, CNSAudit\_RecordView

### **CNSAudit\_RecordView**

#### **Description**

This function is used in a Limited View Record Privilege to track record views to the CNS Access Log. See the CNS Audit Setup Guide for instructions on how to use it.

#### **Return Type**

Number (1=No Error, 0=Error)

#### **Format**

CNSAudit\_RecordView ( **TableName** )

#### **Required Parameters**

#### **TableName**

For FMP 7 through 10, specify any Table Occurrence of this Base Table. For FMP 11, specify the Base Table Name.

#### **Related Items**

CNSAudit\_AccessLog, CNSAudit\_RecordChange, CNSAudit\_RecordDelete, CNSAudit\_RecordOpen

## **CNSAudit\_Register**

#### **Description**

You can use this function to Register the plug-in from a script instead of through the Configuration Dialog. This is useful when the plug-in is being distributed to many computers, allowing you to intall and register the plug-in without having to physically visit each computer. This function also allows you to check if the plug-in is already registered or clear the current registration. The plug-in always requires you to accept the License Agreement to use the plug-in. This is usually done by presenting the License Agreement Dialog, but that can be suppressed by using the special option value "I Accept the License Agreement".

#### **Return Type**

Text

#### **Format**

CNSAudit\_Register ( **FirstName** ; **LastName** ; **LicenseKey** ; **Option** )

#### **Required Parameters**

#### **FirstName**

The Registration First Name you specified when you ordered. (See your Receipt.)

#### **LastName**

The Registration Last Name you specified when you ordered. (See your Receipt.)

#### **LicenseKey**

The License Key from your Receipt.

#### **Optional Parameters**

#### **Option**

Specify "Dialog" to enter your Registration Information in a dialog.

Specify "Check" to see if the plug-in is already Registered.

Specify "Clear" to remove the Registration.

Specify "I Accept the License Agreement" to automatically accept the License Agreement dialog without showing it to the end user.

Notes: The "Dialog", "Check", and "Clear" options can also be specified as the first parameter. If you have a Developer License, do not use the "I Accept the License Agreement" value here. See your Developer Instructions file for more information.

**Examples**

# **Example 1**

### **Code:**

CNSAudit\_Register( "My First Name" ; "My Last Name" ; "My License Key" )

### **Result:**

Registers the plug-in with the provided registration information (obviously the above is not valid registration information; please see your Receipt).

# **Example 2**

### **Code:**

CNSAudit\_Register( "Dialog" )

## **Result:**

Displays a dialog for you to enter your First Name, Last Name, and License Key as it appears on your Receipt.

# **Example 3**

# **Code:**

CNSAudit\_Register( "Check" )

## **Result:**

Returns "Not Registered." or "Registered to <name> for a <license>."

# **Example 4**

## **Code:**

CNSAudit\_Register( "My Company Name" ; "My Company Name" ; "My Site License Key" ; "I Acce

### **Result:**

Registers the plug-in and uses the "I Accept the License Agreement" option to keep the License Agreement dialog from appearing.

# **CNSAudit\_RollBack**

#### **Description**

Use this function to undo any changes, including record deletions, that have been logged to the CNS Audit Log table. It's best to use this function when logged in as a [Full Access] user or within a script that has [Full Access] priviliges in order for everything to be put back like it was.

#### **Return Type**

**Text** 

#### **Format**

CNSAudit\_RollBack ( **AuditID** )

#### **Required Parameters**

#### **AuditID**

The value of the ID field from the CNS Audit Log table for the data you want to Roll Back.

#### **Related Items**

CNSAudit\_RecordChange, CNSAudit\_RecordDelete

# **CNSAudit\_SetupFile**

#### **Description**

This function brings up a dialog for setting up the Auditing Preferences for the database file. The dialog has settings for what fields to edit as well as a place to define custom log fields.

# **Return Type**

**Text** 

#### **Format**

CNSAudit\_SetupFile

### **CNSAudit\_ShutdownFile**

#### **Description**

CNS Audit uses a cache system to speed up the process of auditing records as a user changes them. This cache is normally cleared out during the few seconds here and there when the user is not actively doing anything and the database is sitting idle. However, if many records are being changed without any down time (such as during an import or lengthy script), the cache system can get backed up. This function can be used in a Shutdown script for your database to clear out the user's cache before completely closing the database. If the user cancels the operation, the plug-in will continue processing the cache the next time the database is opened.

#### **Return Type**

**Text** 

#### **Format**

CNSAudit\_ShutdownFile ( **AllowCancel** )

#### **Optional Parameters**

#### **AllowCancel**

If False and there is enough data in the Audit Trail Cache to bring up a progress dialog, this disables the Cancel Button. (Default is True.)

#### **Related Items**

CNSAudit\_StartupFile

## **CNSAudit\_StartupFile**

#### **Description**

This function can be used in a Startup Script to let CNS Audit load information about this database that it needs to perform the auditing operations. While this is optional for single-file databases (though it will make the first audit faster if used), this function is required for multi-file database solutions. See the CNS Audit Setup Guide for more information on this function and how to use it in multi-file solutions.

#### **Return Type**

**Text** 

#### **Format**

CNSAudit\_StartupFile ( **OtherFilesInSolution** )

#### **Optional Parameters**

#### **OtherFilesInSolution**

A return- or paragraph-separated list of File Names of other files that are in the same solution as this file.

#### **Related Items**

CNSAudit\_ShutdownFile

### **CNSAudit\_SuspendFile**

#### **Description**

Use this function to temporarly suspend, and later resume, auditing operations. You can suspend auditing to the CNS Audit Log table, the CNS Access Log table, or both. Note: This function only suspends auditing for the current file.

#### **Return Type**

**Text** 

#### **Format**

CNSAudit\_SuspendFile ( **TrueOrFalse** ; **LogType** )

#### **Required Parameters**

#### **TrueOrFalse**

Specify True to Disable Auditing or False to Enable Auditing.

#### **Optional Parameters**

#### **LogType**

Indicates which Log Types to Supend. Specify "AuditLog", "AccessLog" or "Both". (Default is "AuditLog".)

## **CNSAudit\_Version**

#### **Description**

This function returns the current version of CNS Audit. This function is useful for testing whether or not the plug-in is installed and enabled. If you call this function and a question mark ("?") is returned, then the plug-in is either not installed or not enabled. You can use this to disallow a user from editing anything unless the plug-in is installed. See the CNS Audit Setup Guide for more information.

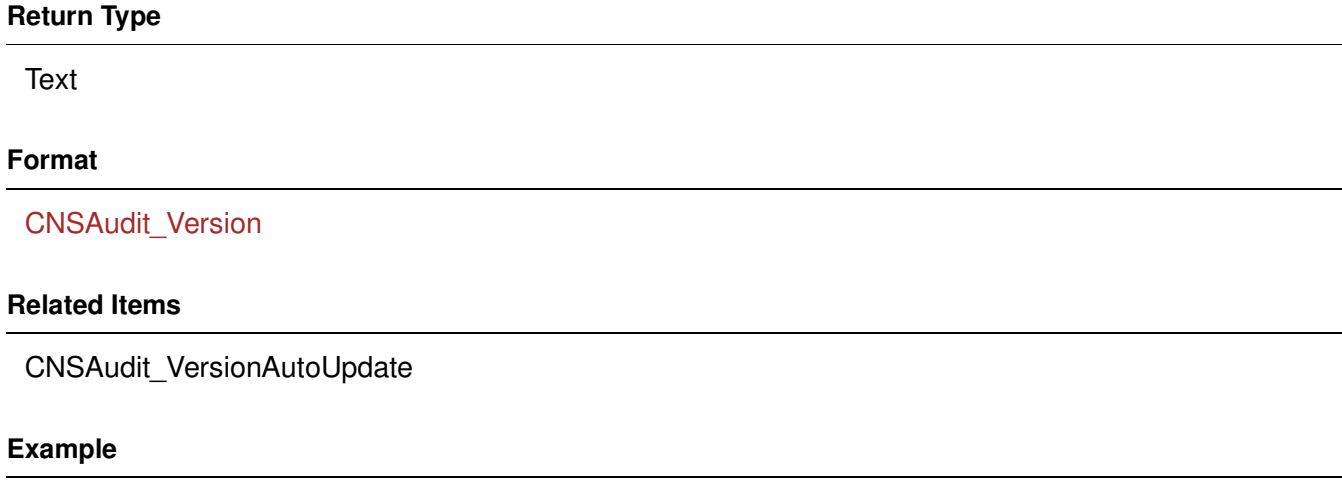

### **Code:**

CNSAudit\_Version

### **Result:**

Returns the CNS Audit version like "CNS Audit v.1.5.1".

## **CNSAudit\_VersionAutoUpdate**

#### **Description**

This function returns an Auto Update friendly Version number of CNS Audit. The format of this version number is always exactly 8 digits long. The first two digits represent the major version of the plug-in (zero-filled). The third and fourth digits represent the minor version of the plug-in (zero-filled). The fifth and sixth digits represent the update portion of the version (zero-filled). The final two digits represent a special build number or a beta version number and will usually be zeros.

As an example, for CNS Audit 1.5.1, the major version is 1, the minor version is 5, the update number is 1, and there is no special build or beta version defined. So, the resulting Auto Update friendly version number would be 01050100.

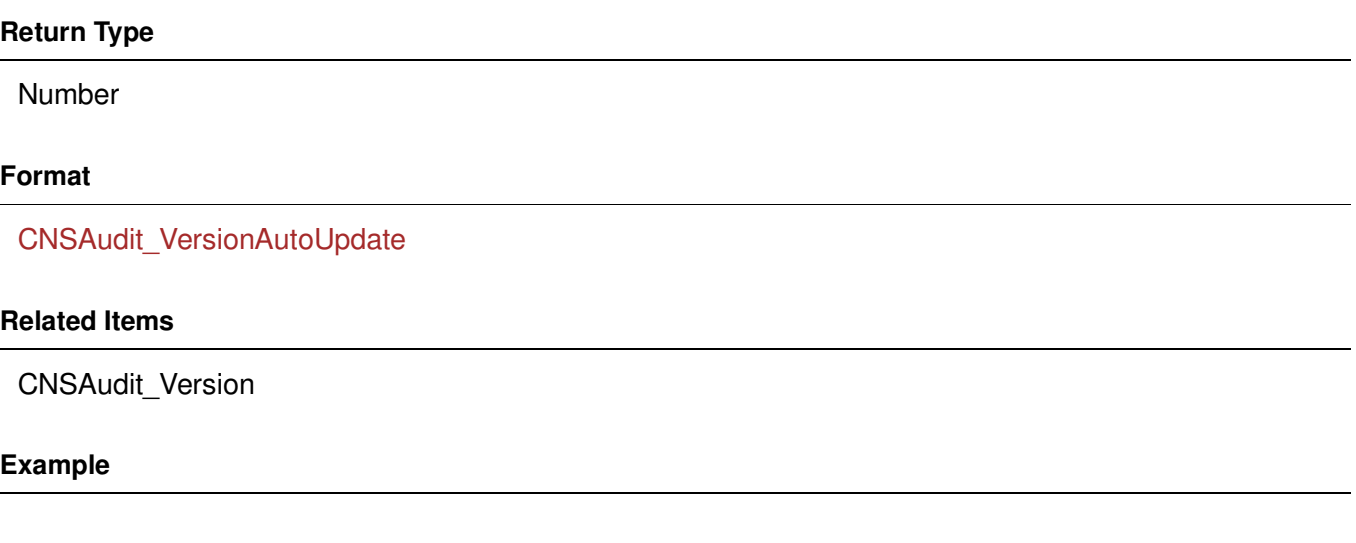

### **Code:**

CNSAudit\_VersionAutoUpdate

### **Result:**

Returns 01050100 for CNS Audit version 1.5.1.